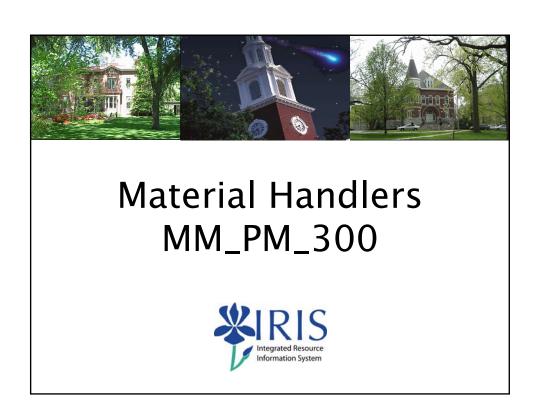

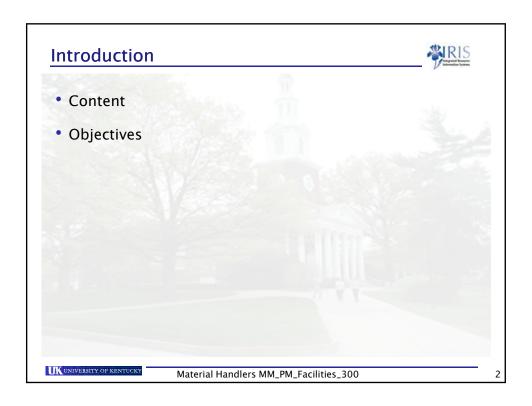

#### **Course Content**

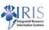

- Unit 1 Organizational Structure and Master Data
- Unit 2 MIGO Functions and Features
- Unit 3 Basic Inventory Concepts and Processes
- Unit 4 Goods Receipts
- Unit 5 Reservations & Goods Issues
- Unit 6 Transfer Postings
- Course Summary

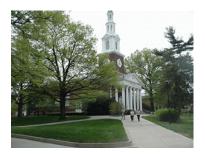

UNIVERSITY OF KENTUCKY

Material Handlers MM\_PM\_Facilities\_300

3

#### **Learning Objectives**

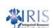

- At the conclusion of this course you should be able to:
  - Understand the relationship between the organizational structure and master data
  - Use the MIGO transaction to execute various goods movements in SAP
  - Create a personal favorites list of frequently used movement types
  - Understand the relationship between goods movements and movement types
  - Execute goods movements in SAP

UNIVERSITY OF KENTUCK

Material Handlers MM\_PM\_Facilities\_300

idieis Mili\_i Mi\_i delittes\_500

#### Learning Objectives cont'd

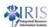

- At the conclusion of this course you should be able to:
  - Cancel/ reverse goods movements
  - \* Execute a return to vendor transaction, issue goods to cost centers, work orders, reservations and scrap
  - Transfer materials from one location to another
  - Pick and issue materials
  - Differentiate between a stock and non-stock material

UNIVERSITY OF KENTUCK

Material Handlers MM\_PM\_Facilities\_300

5

#### Unit 1

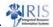

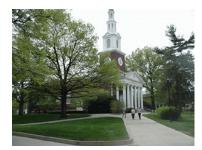

# Organizational Structure and Material Master

UNIVERSITY OF KENTUCK

Material Handlers MM\_PM\_Facilities\_300

6

#### **Learning Objectives**

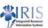

- At the conclusion of this unit you should be able to:
  - Understand the organizational structure from an inventory management viewpoint
  - Display material master by plant and storage location views

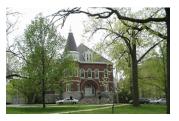

UNIVERSITY OF KENTUCK

Material Handlers MM\_PM\_Facilities\_300

Client 300
UK

Company
Code
UK00

Plant
UK10

SLoc
0001
Stores

MCPPD

Material Handlers MM\_PM\_Facilities\_300

8

#### **Material Master**

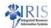

- UK manages basic data on all its materials in the material master
- The material master stores all the relevant data needed to procure, consume and store a material
- Data in the material master is organized by levels (client, plant, storage location, etc.)
- Materials are also grouped together using material types
- Material types group together materials with similar attributes
- UK Central Stores is using two material types:
  - YIBE Stocked facility supplies
  - YLAG Non-stocked facility supplies

UNIVERSITY OF KENTUCKY

Material Handlers MM\_PM\_Facilities\_300

9

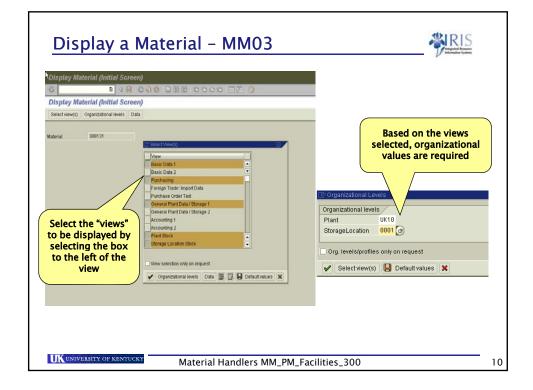

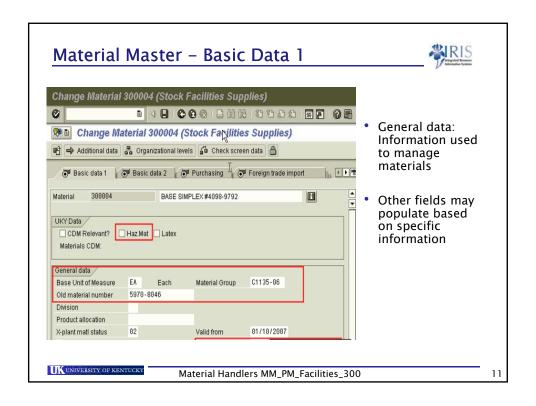

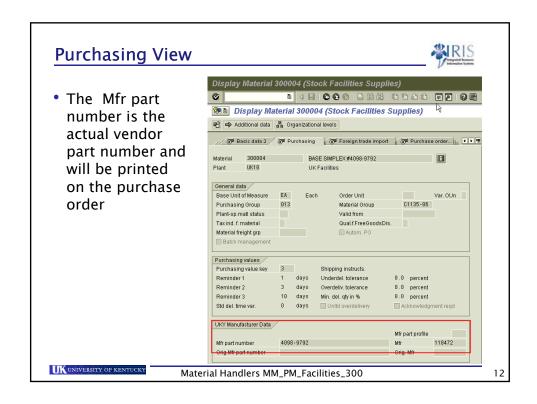

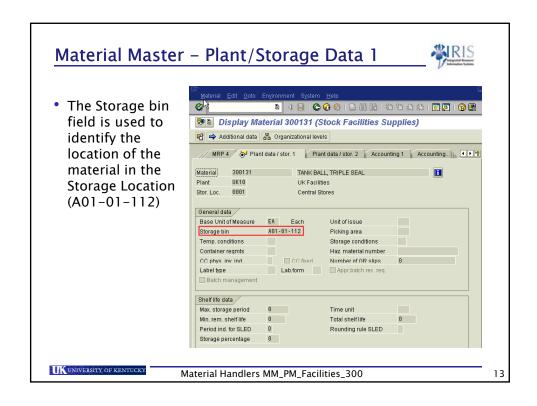

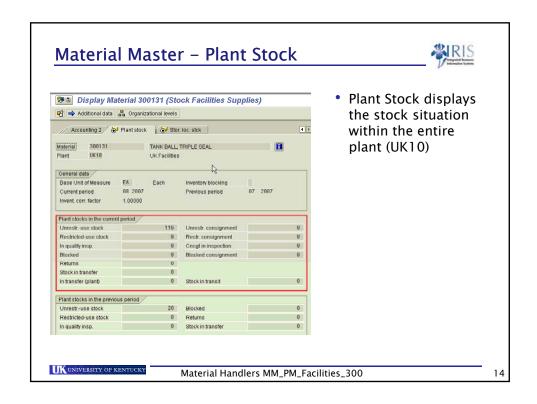

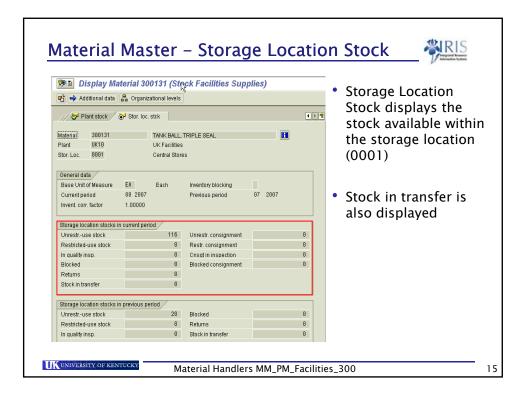

## Summary

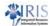

- You should now be able to:
  - Understand the organizational structure from an inventory management viewpoint
  - Display material master views
  - Determine which materials are stock and non-stock

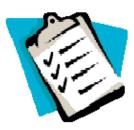

UK UNIVERSITY OF KENTUCKY

Material Handlers MM\_PM\_Facilities\_300

16

#### Unit 2

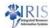

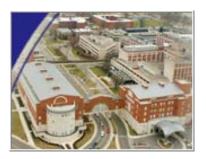

### Inventory Management Overview

UNIVERSITY OF KENTUCK

Material Handlers MM\_PM\_Facilities\_300

17

#### **Learning Objectives**

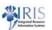

- At the conclusion of this unit you should be able to:
  - Understand the high level process overview
  - Understand the goods movement concept in SAP
  - Describe different kinds of goods movements in SAP and their relationship to movement types

UNIVERSITY OF KENTUCKY

Material Handlers MM\_PM\_Facilities\_300

18

#### **Key Process Changes -**

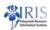

| Before SAP                                   | In SAP                             |
|----------------------------------------------|------------------------------------|
| CTRL "O" (order)                             | ZMM_GI_GR - Goods Issue 201        |
| Sales Order -receive paper copy of<br>ZForm  | MB21 - Create Reservation          |
| CTRL "D" + ST# creates picking list<br>ZForm | ZMM_PICKT                          |
|                                              | MB26                               |
|                                              | ZMM_SHORT                          |
| Excel Sheet - Manual Data Entry              | MIGO - A09 Remove from storage 313 |
|                                              | MIGO - A10 Place in Storage 315    |
|                                              | MIGO - A08-Transfer Posting 314    |
| CTRL "N"                                     | ME2M - By Material                 |
|                                              | ME2L – By Vendor                   |
| CTRL "8"                                     | MIGO - Goods Receipt               |

UNIVERSITY OF KENTUCK

Material Handlers MM\_PM\_Facilities\_300

19

#### **Goods Movements**

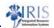

- A Goods Movement is movement of inventory that changes inventory balances in a given location
- Goods movements are represented by movement types
- Movement types are 3 digit numerical codes that describe the inventory transaction
- All material movements require the use of a combination of material master data and movement types
- You will not be able to perform some movement types if there is not inventory in the plant or storage location
- Material documents and accounting documents are generated real-time providing an audit trail for the goods movement

UK UNIVERSITY OF KENTUCKY

Material Handlers MM\_PM\_Facilities\_300

20

#### **Material Movements – Examples**

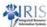

These are examples of typical material movements:

- Goods Receipts
- Goods Issues
- Stock Transfers (One Step or Two Step)
- Transfer Postings
- \*\*UK uses other movement types for Physical Inventory

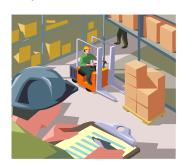

UNIVERSITY OF KENTUCK

Material Handlers MM\_PM\_Facilities\_300

21

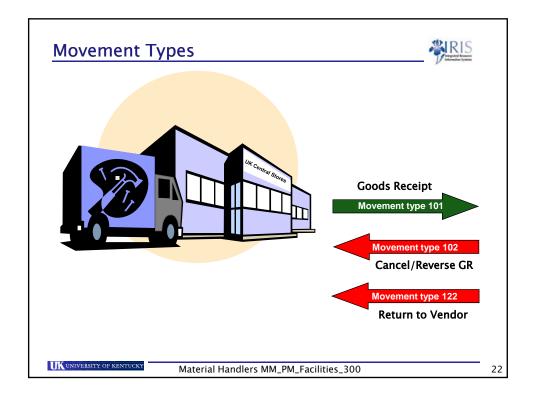

#### **Goods Receipts**

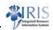

- Goods receipts for stock material increase inventory
- A packing slip is required at time of receipt with a purchase order number on the document
- Stock/Non-Stock materials have the same movement type
- The referenced purchase order is updated to reflect the material as delivered

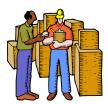

**Stock Material (101)** 

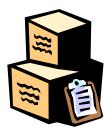

UNIVERSITY OF KENTUCK

Material Handlers MM\_PM\_Facilities\_300

23

#### **Goods Issues**

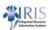

- Goods issues move inventory from one account to another (from an inventory stock account to a departmental account)
- Each type of goods issue is represented by a different movement type
- Examples of goods issues are:

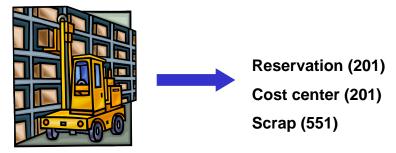

UNIVERSITY OF KENTUCK

Material Handlers MM\_PM\_Facilities\_300

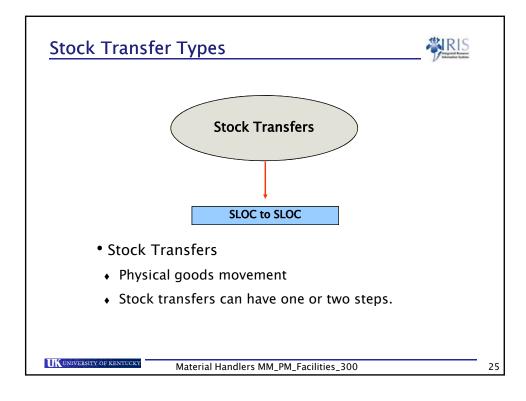

#### Material / Accounting Documents

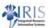

- Material documents provide an on-line audit trail of the goods movement type executed
- Each movement type and reversal movement type will generate a material document
- An accounting document will provide an on-line audit trail of the associated dollars with the movement type
- Not all transactions generate an accounting document: for example a material is moved between storage locations

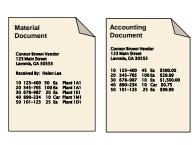

UKUNIVERSITY OF KENTUCKY

Material Handlers MM\_PM\_Facilities\_300

MM\_Facilities\_300

26

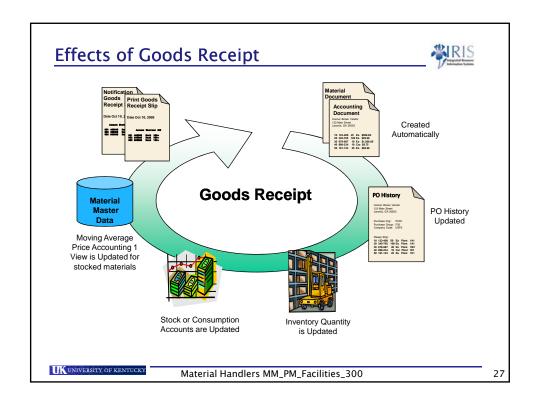

#### **Summary**

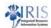

- You should now be able to:
  - Explain the use of movement types
  - Understand the relationship between transaction and reference documents
  - Understand the relationship between movement types and transaction

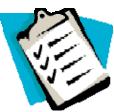

UNIVERSITY OF KENTUCKY

Material Handlers MM\_PM\_Facilities\_300

28

#### Unit 3

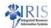

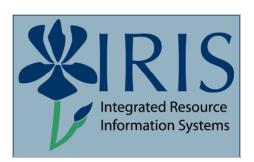

# MIGO Features & Functions

UNIVERSITY OF KENTUCK

Material Handlers MM\_PM\_Facilities\_300

29

#### **Learning Objectives**

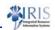

- At the conclusion of this unit you should be able to:
  - Explain a transaction variant
  - Understand the relationship between transaction variants and reference documents
  - Understand the relationship between movement types and transaction variants
  - Create a Personal List for frequently used movement types

UK UNIVERSITY OF KENTUCKY

Material Handlers MM\_PM\_Facilities\_300

30

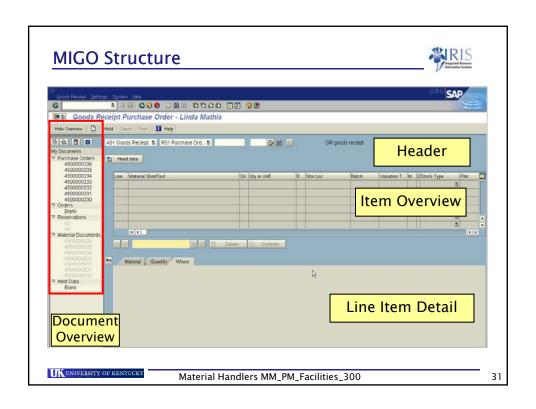

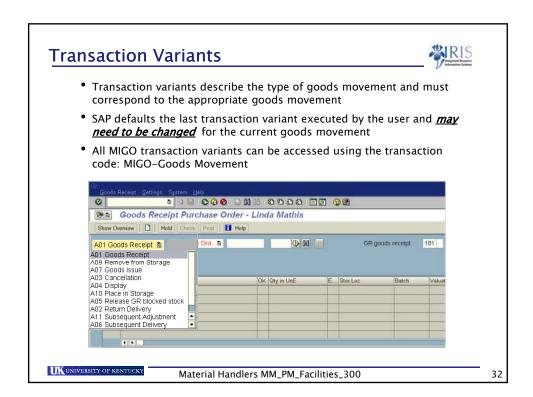

#### **Reference Documents**

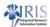

- Reference documents are linked to Transaction Variants
- Examples of reference documents are:
  - Purchase Orders
  - Reservations
- Only certain reference documents are allowed for each transaction variant
- SAP will display Error Messages in the event a user tries to use the wrong combination of Transaction Variant and Reference Document

UNIVERSITY OF KENTUCKY

Material Handlers MM\_PM\_Facilities\_300

33

#### **Goods Receipt Reference Documents** Goods Receipt Purchase Order - Linda Mathis Show Overview | | Hold | Check | Post | Help A01 Goods Receipt 📳 R01 Purchase Order 🖺 (D) (H) (E) R04 Inbound Delivery 🛅 Head.data R08 Order Line Material St R10 Others Batch R05 Outbound Delivery R01 Purchase Order R09 Reservation R06 Transport R07 Transport ID Code The goods receipt transaction variant controls what documents can be referenced (used) for the goods receipt UK UNIVERSITY OF KENTUCKY Material Handlers MM\_PM\_Facilities\_300 34

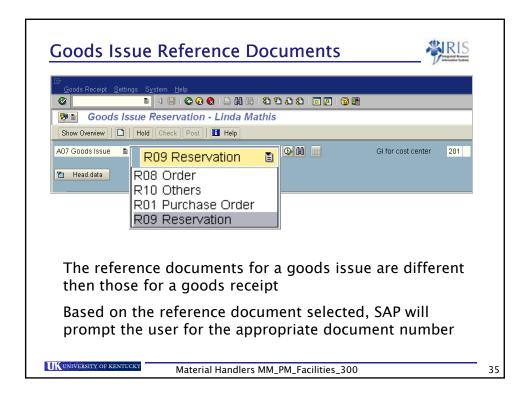

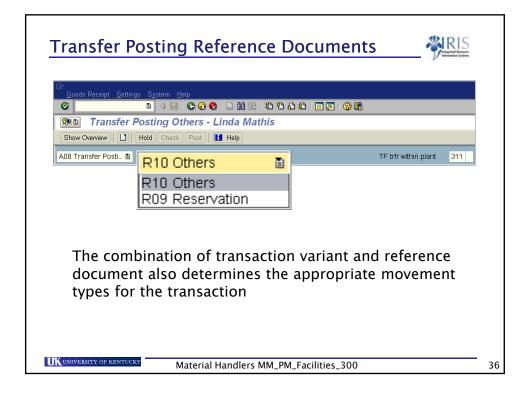

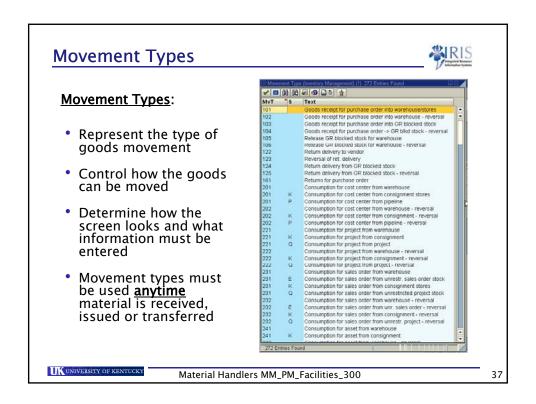

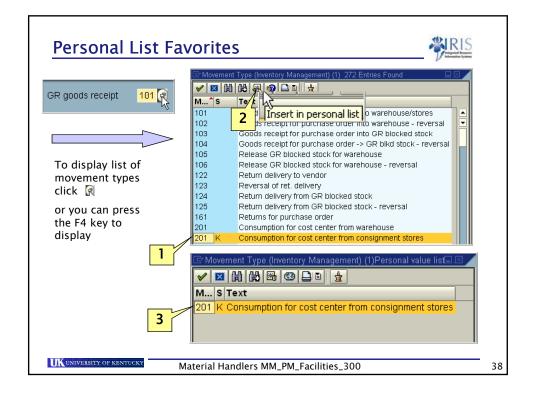

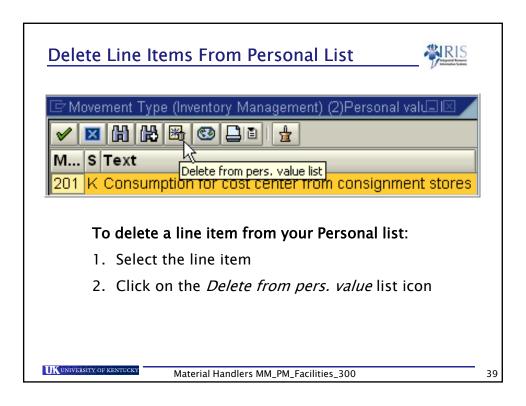

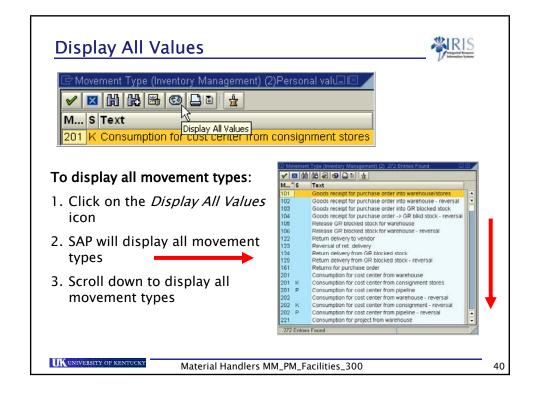

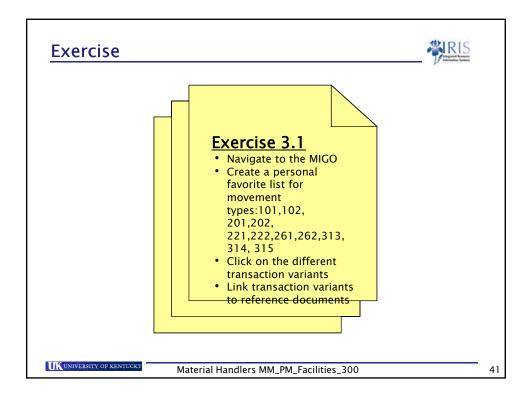

#### **Summary**

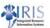

- You should now be able to:
  - Explain the use of transaction variants
  - Understand the relationship between transaction variants and reference documents
  - Understand the relationship between movement types and transaction variants
  - Create a Personal List for frequently used movement types
  - Post a goods movement

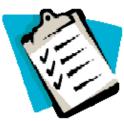

UNIVERSITY OF KENTUCKY

Material Handlers MM\_PM\_Facilities\_300

42

#### Unit 4

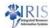

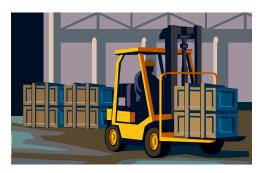

# **Goods Receipts**

UNIVERSITY OF KENTUCKY

Material Handlers MM\_PM\_Facilities\_300

43

#### **Learning Objectives**

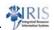

- At the conclusion of this unit you should be able to:
  - Post goods receipts for:
    - A single purchase order
    - Multiple line item purchase order
    - A partial delivery
  - Cancel / Reverse a goods receipt
  - Display the material documents
  - Understand the impact of a goods receipt
  - Return a material to a vendor

UNIVERSITY OF KENTUCK

Material Handlers MM\_PM\_Facilities\_300

44

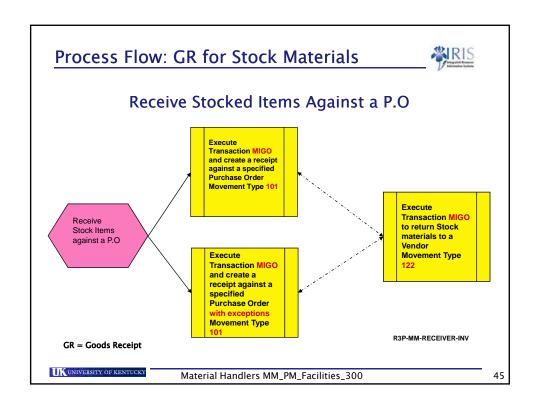

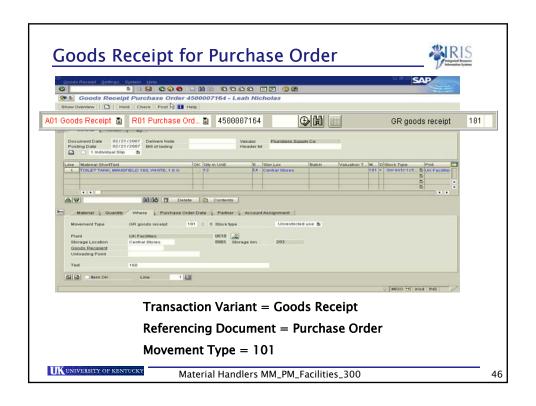

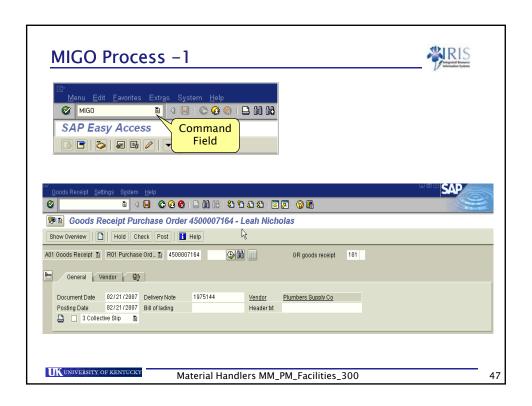

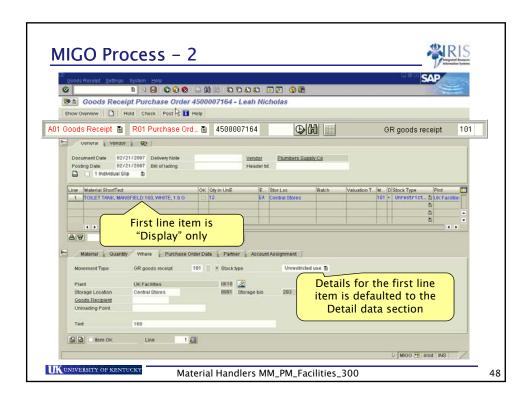

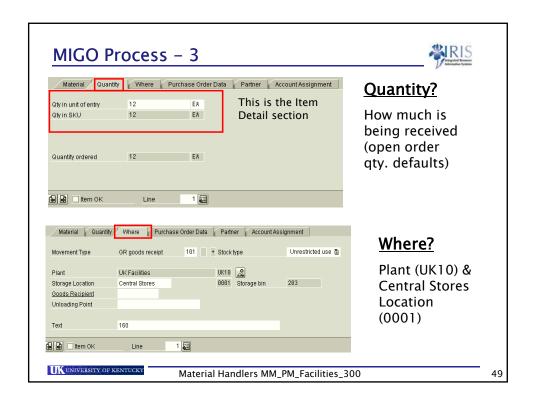

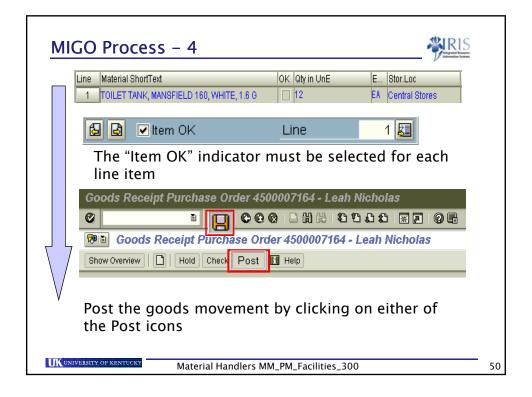

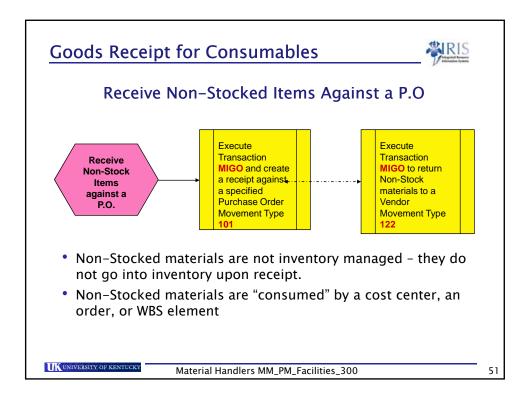

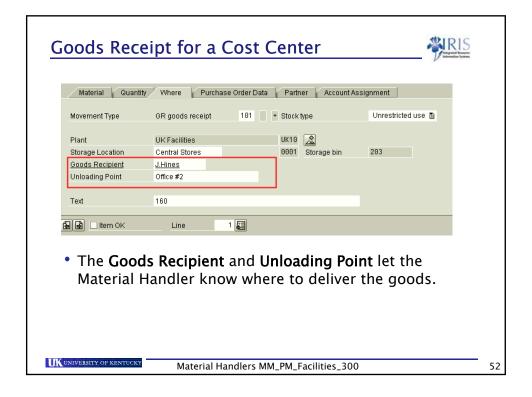

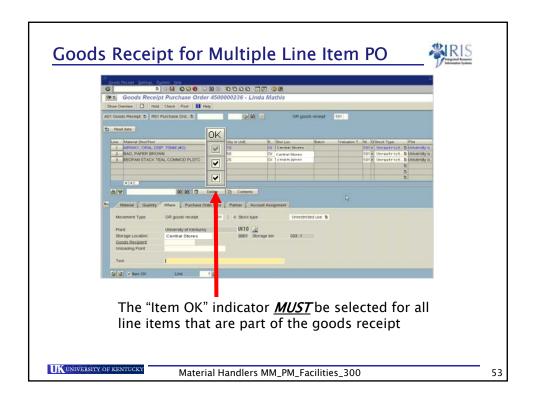

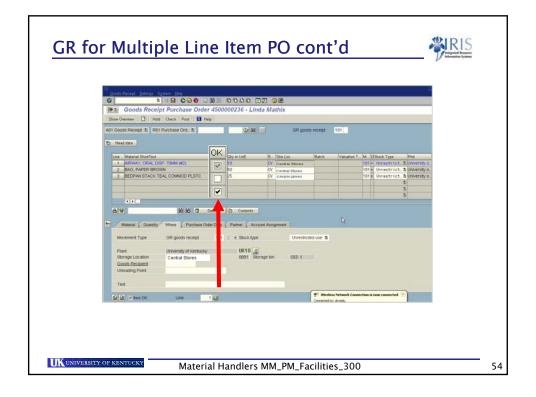

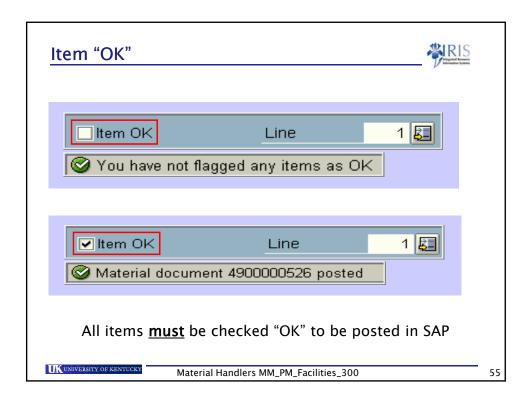

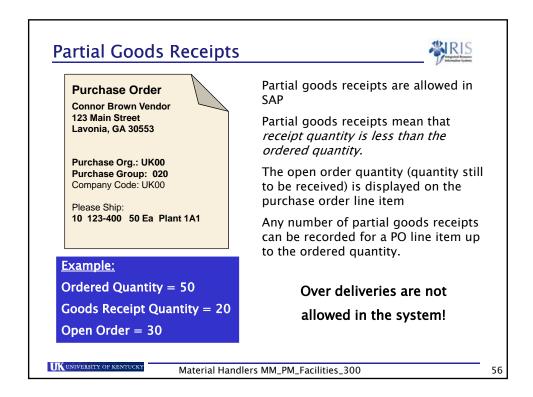

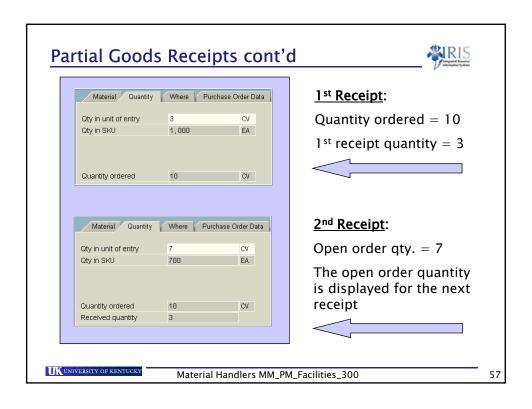

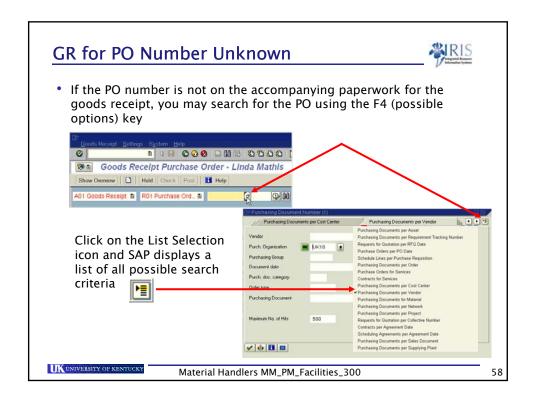

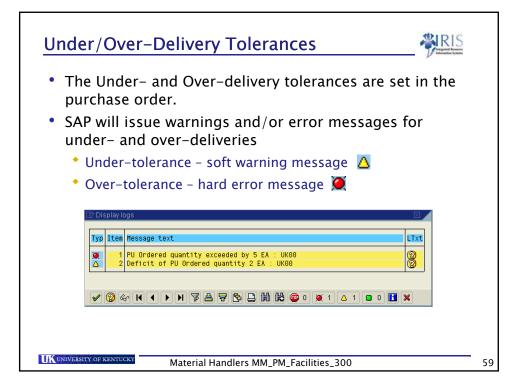

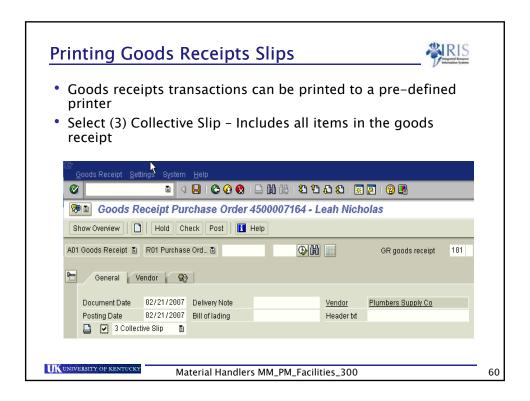

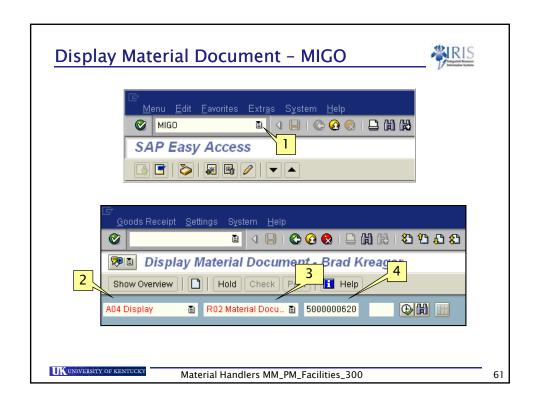

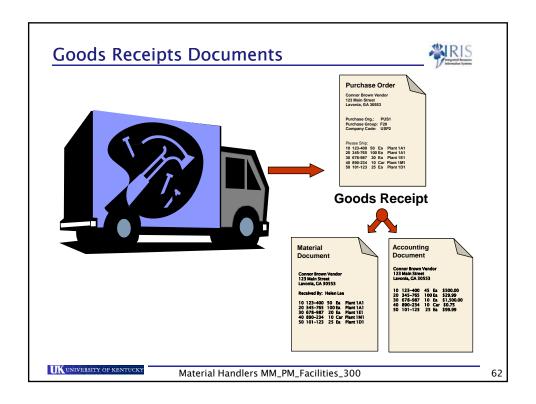

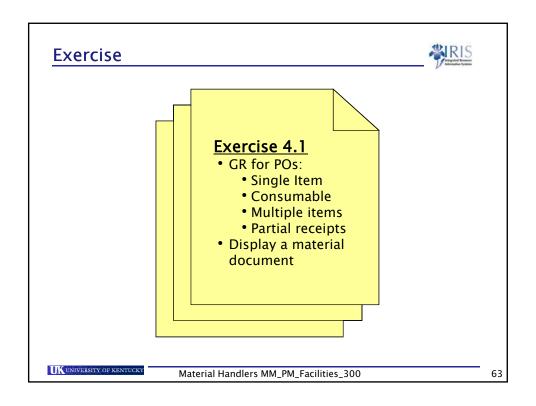

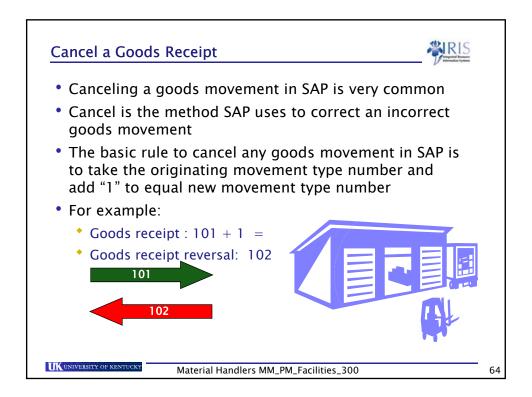

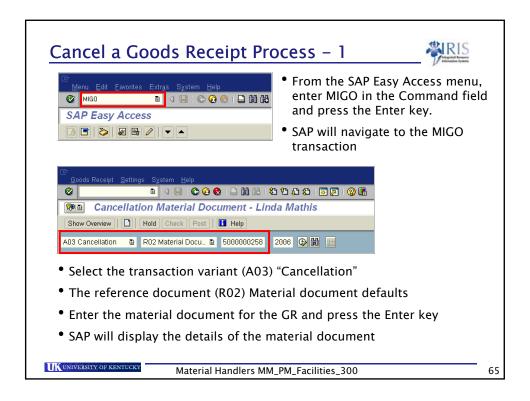

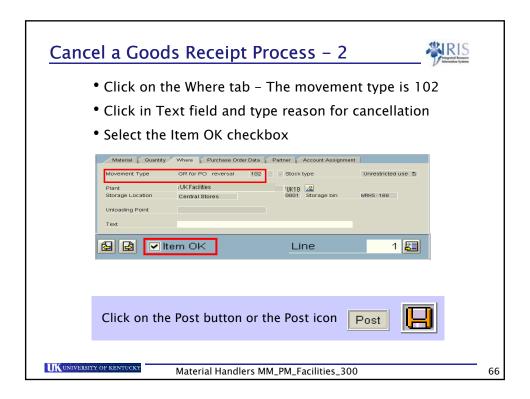

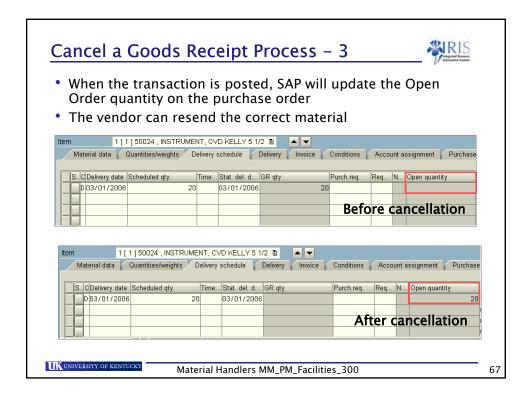

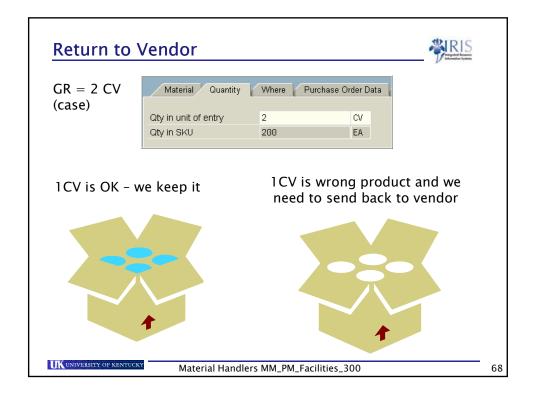

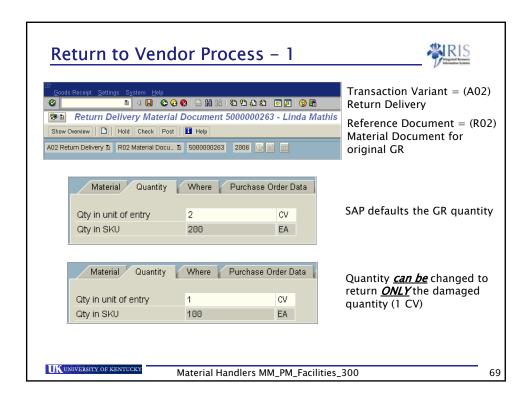

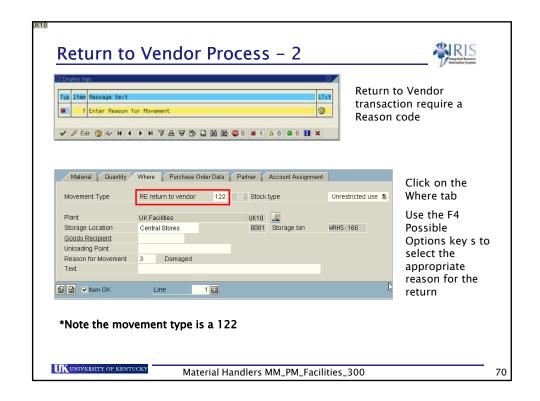

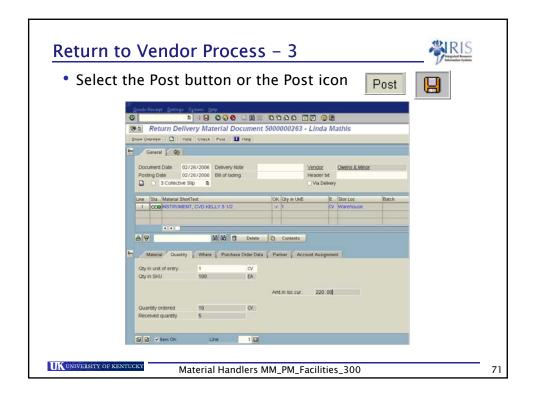

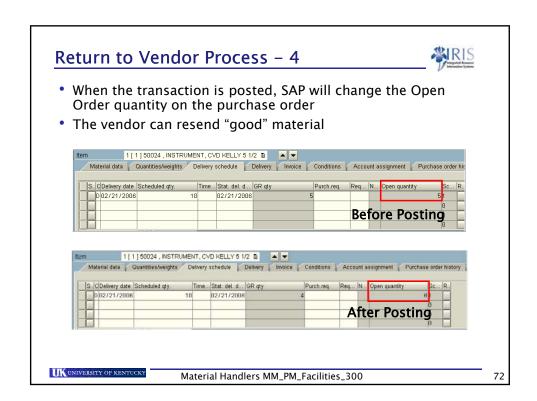

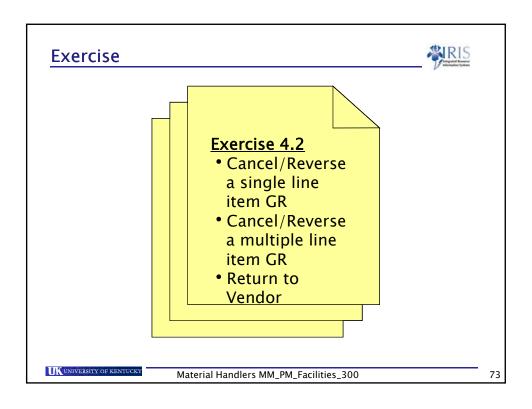

# **Summary**

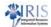

- You should be able to:
  - Post goods receipts for:
    - A single purchase order
    - Multiple line item purchase order
    - A partial delivery
  - Cancel / Reverse a goods receipt
  - Display the material documents
  - Understand the impact of a goods receipt
  - \* Return a material to a vendor

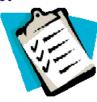

UNIVERSITY OF KENTUCKY

MM\_Facilities\_300

Material Handlers MM\_PM\_Facilities\_300

74

37

#### Unit 5

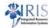

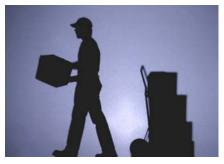

# Goods Issues & Reservations

UNIVERSITY OF KENTUCK

Material Handlers MM\_PM\_Facilities\_300

75

# **Learning Objectives**

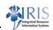

- At the conclusion of this unit you should be able to:
  - Understand the concept of goods issues in SAP
  - Understand what reservations are and why they are used
  - Understand the difference between transaction codes ZMM\_GI\_GR and MB1A
  - Post goods issues using MIGO and ZMM\_GI\_GR for:
    - Cost centers
    - Reservations
    - WBS Elements
    - To scrap

UK UNIVERSITY OF KENTUCKY

Material Handlers MM\_PM\_Facilities\_300

76

## Learning Objectives cont'd

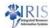

- At the conclusion of this unit you should be able to:
  - Use custom transactions to mass process reservations:
    - ZMM\_PICKT
    - MB26
    - ZMM\_SHORT
  - Cancel / Reverse Goods Issues
  - Print goods issues material documents

UNIVERSITY OF KENTUCK

Material Handlers MM\_PM\_Facilities\_300

77

#### Reservations

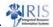

#### Reservations are:

- Requests to a Storage Location to keep a material ready for issue at a future date for a certain purpose
- Placeholders in SAP used to ensure that a material is available when required
- Created manually or automatically via MRP

#### **Reservation**

Material: 300024 Req. Date: 05/01/07 Quantity: 20 ea.

UK UNIVERSITY OF KENTUCKY

Material Handlers MM\_PM\_Facilities\_300

78

#### Reservations

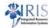

- The following movement types are used when creating a reservation:
  - 201 Issue material to a cost center
  - 261 Reservation to Work orders
  - 311 Goods transfer from one storage location to another storage location. These are created automatically by MRP
- A goods issue against the reservation will relieve the inventory from one location and consume it into another

UNIVERSITY OF KENTUCK

Material Handlers MM\_PM\_Facilities\_300

79

80

#### **Reservation Structure**

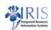

#### **Reservation Header**

Information maintained at the header applies to all line items on the reservation

#### **Item Overview**

The item overview displays all line items on the reservation

#### Item Detail

Item details are specific for each line item. Each line item can have a different requirements date. System will default to today's date

#### Reservation Header:

Base Date Check against Cal.

Movement type Plant

#### **Item Overview**:

Cost Center Material

Quantity Storage Location

Movements Allowed

#### <u>Item Details</u>:

Requirements Date Recipient
Unloading point Text

UK UNIVERSITY OF KENTUCKY

Material Handlers MM\_PM\_Facilities\_300

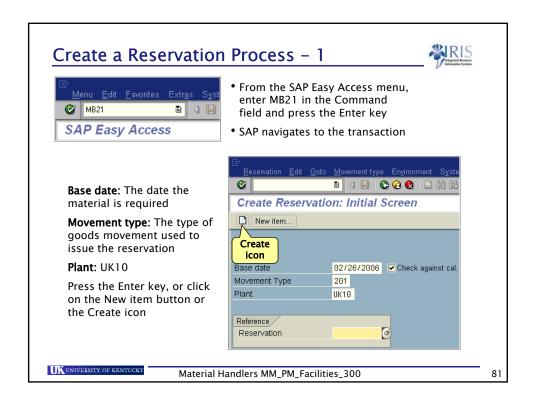

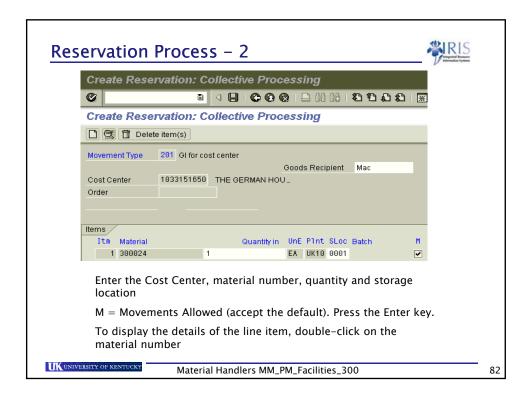

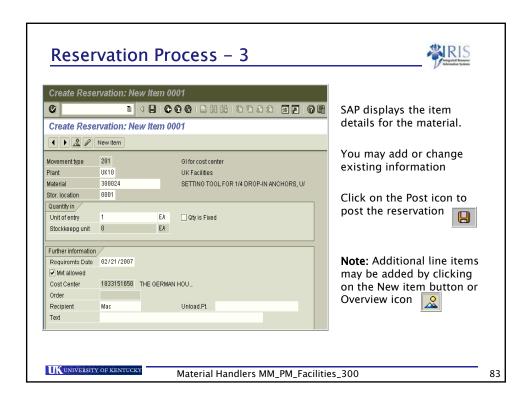

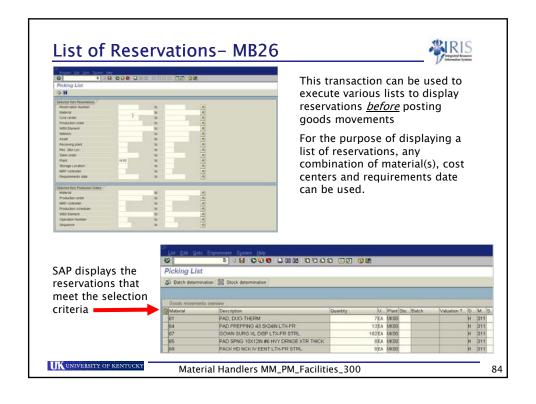

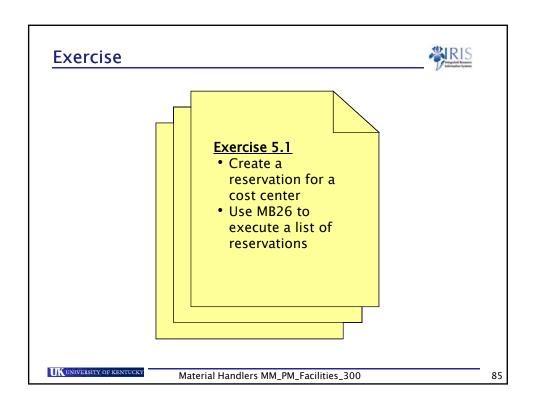

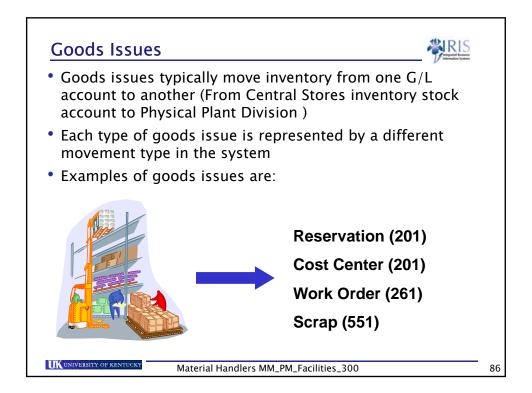

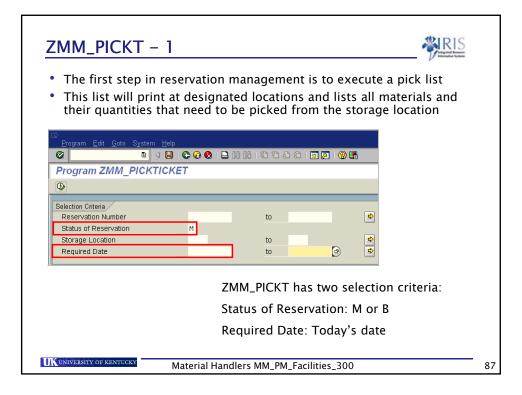

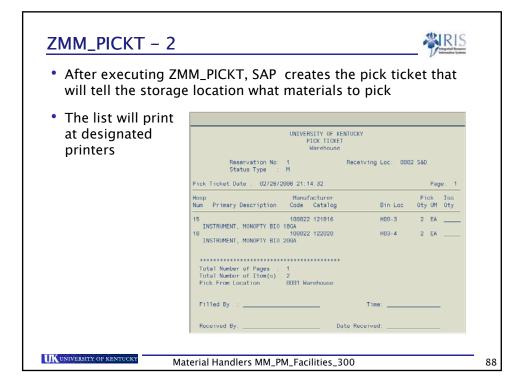

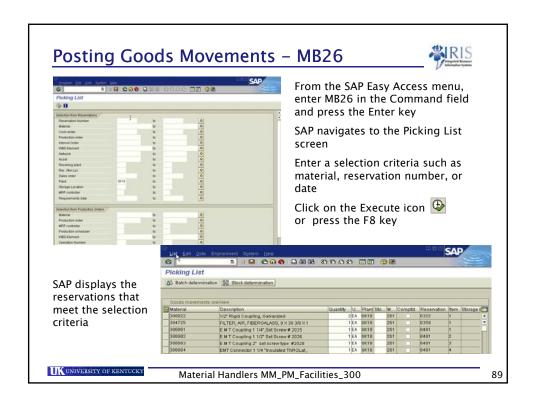

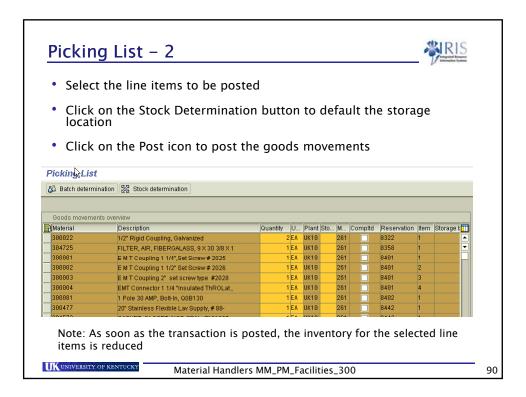

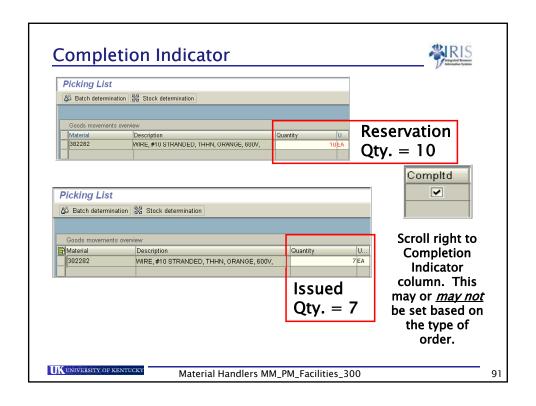

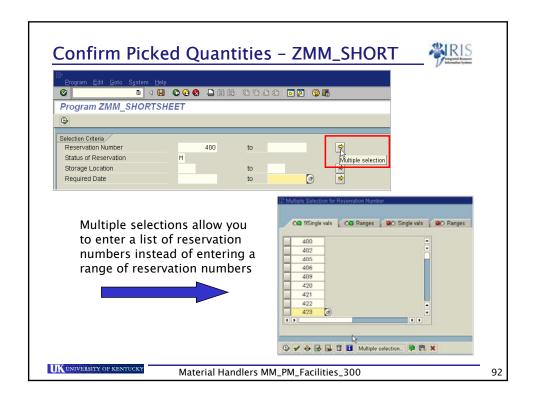

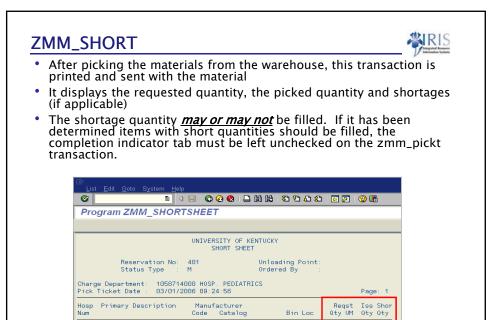

Material Handlers MM\_PM\_Facilities\_300

50024 101580 12345 INSTRUMENT, CVD KELLY 5 1/2

UNIVERSITY OF KENTUCKY

Bin Loc

12 EA

93

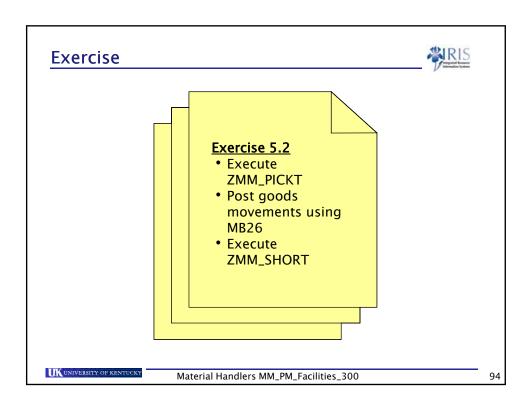

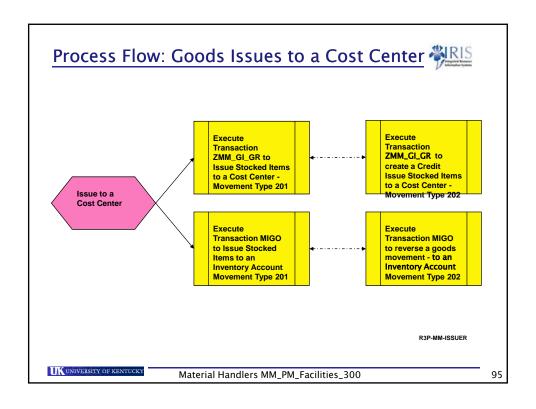

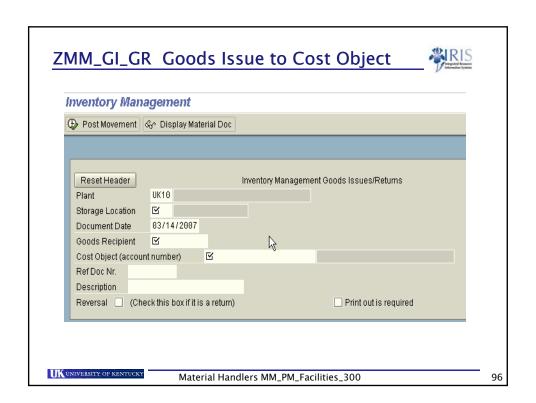

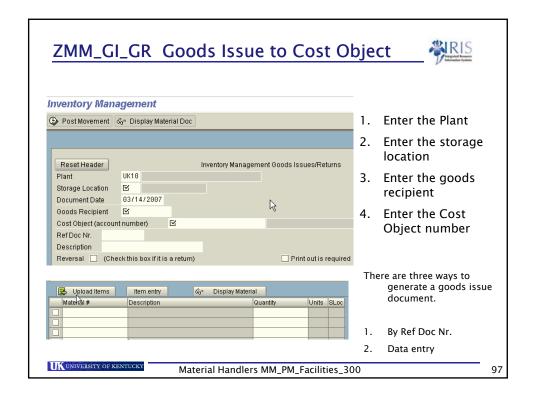

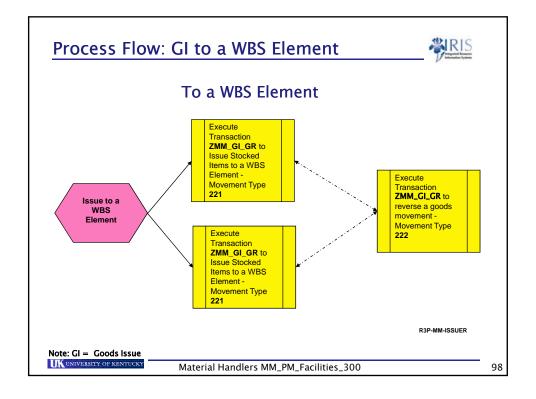

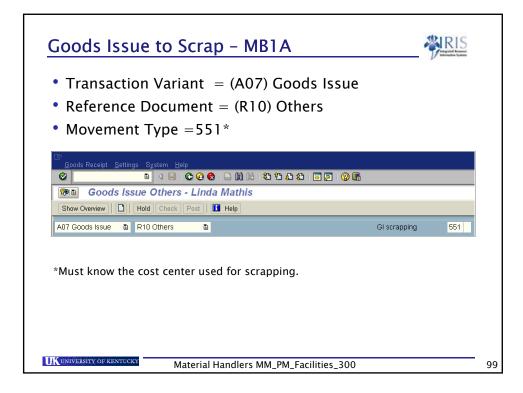

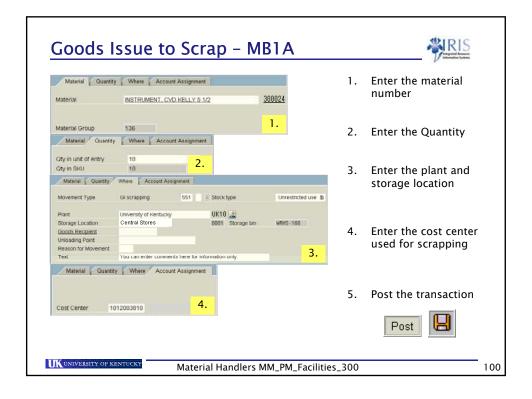

### **Printing Material Document** Goods issue material documents can be printed by selecting the print out is required box. Inventory Management Post Movement & Display Material Doc Inventory Management Goods Issues/Returns Reset Header UK10 Plant Storage Location $\leq$ 03/14/2007 Document Date Goods Recipient M Cost Object (account number) Description Print out is required Reversal 🔲 (Check this box if it is a return) UNIVERSITY OF KENTUCKY

Material Handlers MM\_PM\_Facilities\_300

101

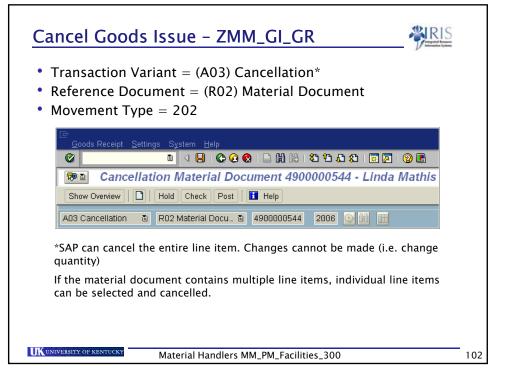

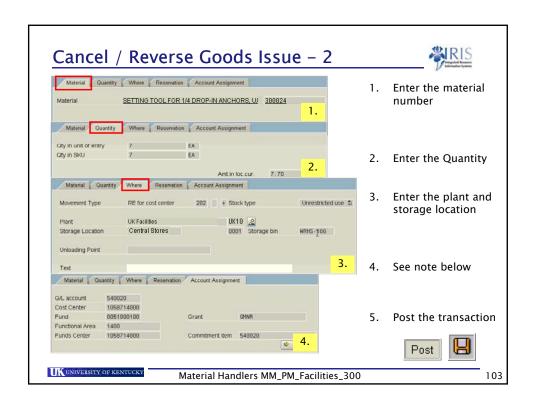

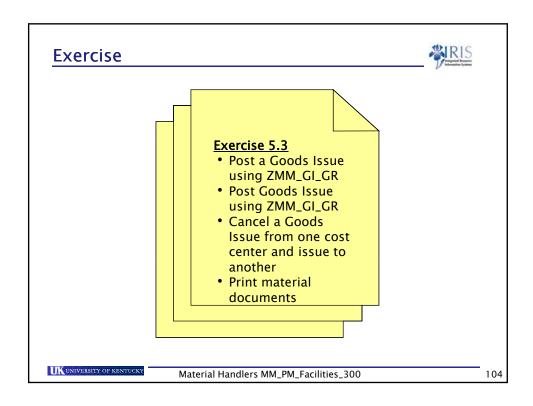

#### Summary

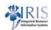

- You should now be able to:
  - Understand the concept of goods issues in SAP transaction codes
    - ZMM\_GI\_GR
    - MIGO
  - Understand what reservations are and why they are used
  - Post goods issues using ZMM\_GI\_GR and MIGO for:
    - Cost centers
    - Reservations
    - WBS Elements
    - To scrap

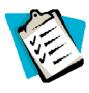

UNIVERSITY OF KENTUCKY

Material Handlers MM\_PM\_Facilities\_300

105

# Summary cont'd

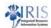

- You should now be able to:
  - Use custom transactions to mass process reservations:
    - ZMM\_PICKT
    - MB26
    - ZMM\_SHORT
  - Cancel / Reverse Goods Issues
  - Print goods issues material documents

UNIVERSITY OF KENTUCKY

Material Handlers MM\_PM\_Facilities\_300

106

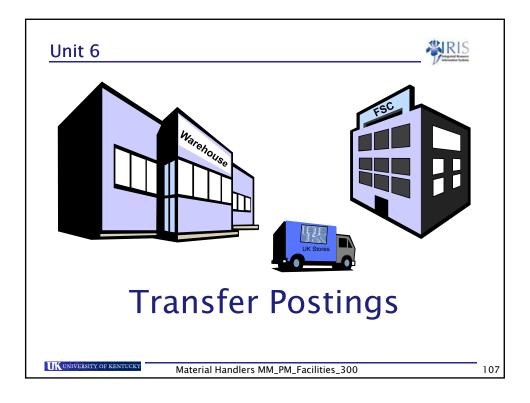

# **Learning Objectives**

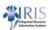

- At the conclusion of this unit you should be able to:
  - Execute a two step transfer posting
  - Display stock in transfer
  - Cancel a two step transfer posting

UNIVERSITY OF KENTUCKY

Material Handlers MM\_PM\_Facilities\_300

108

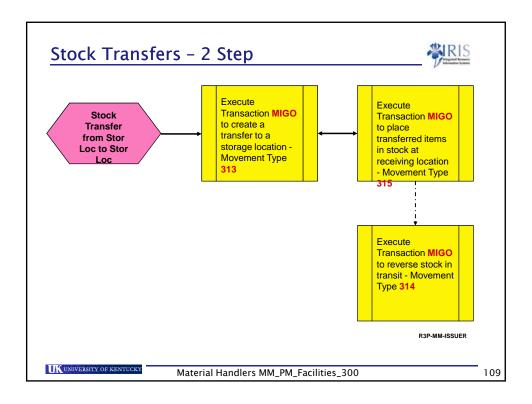

# **Transfer Postings**

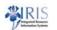

- Goods movements do not only occur in the form of goods receipts and goods issues. Internal stock transfers might also be necessary
- A stock transfer from storage location to storage location in the same plant causes an update of the stock quantities in both storage locations
- Stock transfers can be executed using a one-step or two-step procedure
- UK will use both one-step and two-step stock transfer procedures

UNIVERSITY OF KENTUCKY

Material Handlers MM\_PM\_Facilities\_300

110

### One-Step vs. Two Step-Transfer Postings

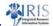

111

- The one-step procedure is entered in a single transaction. Material is removed from and placed in storage simultaneously
- The two-step procedure displays stock in transfer.
   After the goods issue is posted at the issuing point,
   the stock appears "in transfer" at the receiving location

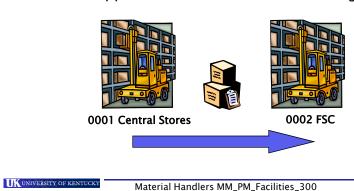

Storage Loc. To Storage Loc. - Two Step Storage Loc. 0001 Central Stores Storage Loc. 0002 Step 1: Remove from storage Movement 313 In Transfer Storage Loc. 0002 **FSC** Step 2: Place in In quality insp. storage Movement 315 UNIVERSITY OF KENTUCKY Material Handlers MM\_PM\_Facilities\_300 112

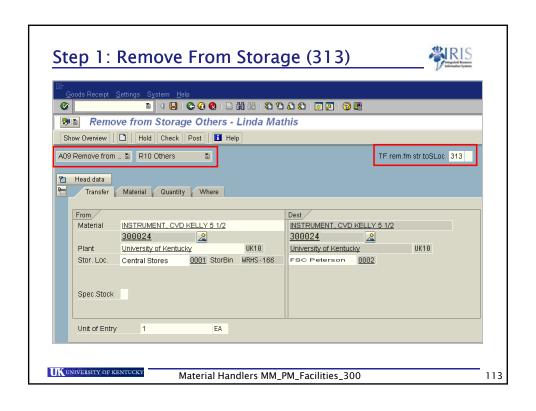

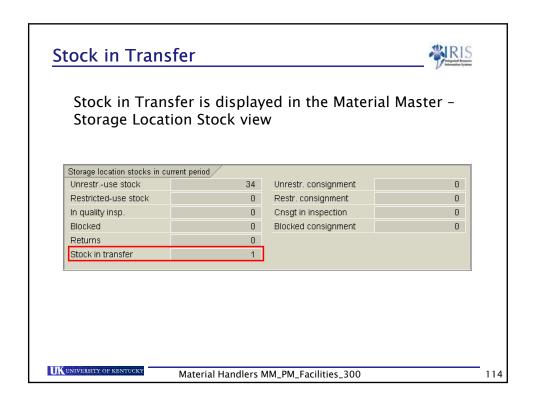

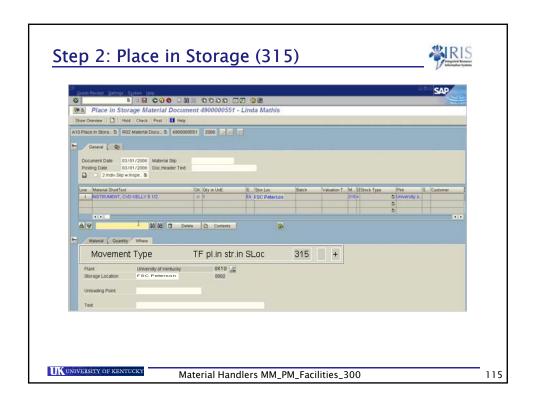

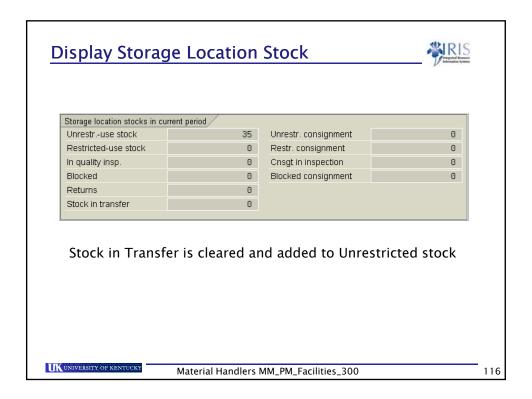

### **Cancel / Reverse Goods Movements**

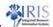

- The general rule to cancel a movement is to add "1" to the movement type that created the movement
  - \* A 102 cancels a 101
  - A 222 cancels a 221
  - A 314 cancels a 313
  - A 316 cancels a 315
- Cancellations are generally mistakes that are easily corrected in SAP with the corresponding movement type

UNIVERSITY OF KENTUCKY

Material Handlers MM\_PM\_Facilities\_300

117

### Cancel / Reverse 313

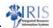

- To cancel / reverse a 313:
  - You executed a 313 to put material in transfer to FSC (0002). Before you posted the 315, you discovered that the material needs to go to Med Ctr PPD (0003) instead
  - The 313 must be cancelled (314) to put the stock back in transfer status, then transferred to the correct storage location

UK UNIVERSITY OF KENTUCKY

Material Handlers MM\_PM\_Facilities\_300

118

# Cancel/Reverse a Two-Step Transfer Posting

- To cancel the entire two-step transfer posting (313 and 315) you must cancel the 315 material document first <u>then</u> cancel the 313 material document
- For example:
  - You executed a 313 to put material in transfer to FSC (0002). Then you posted the 315.
  - You discovered that the material needs to go to Med Ctr PPD (0003) instead
  - The 315 movement must be cancelled first with (316)
  - Then 313 movement can be cancelled with a with (314)
  - The material can then be transferred to the correct storage location

UK UNIVERSITY OF KENTUCKY

Material Handlers MM\_PM\_Facilities\_300

119

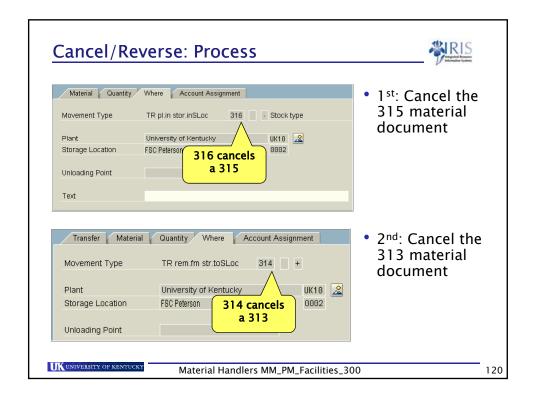

#### Summary

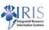

- You should be able to:
  - Execute a two step transfer posting
  - Display stock in transfer
  - Cancel / Reverse a two step transfer posting

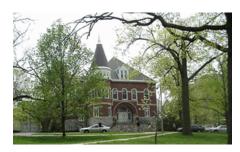

UNIVERSITY OF KENTUCK

Material Handlers MM\_PM\_Facilities\_300

1 2 1

## **Course Summary**

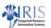

- You should be able to:
  - Understand the relationship between the organizational structure and master data
  - Understand the ZMM\_GI\_GR transaction code
  - Use the ZMM\_GI\_GR and MIGO transaction to execute various goods movements in SAP
  - Create a personal favorites list of frequently used movement types
  - Execute goods movements in SAP
  - Cancel/ reverse goods movemen

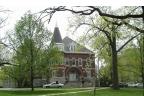

UK UNIVERSITY OF KENTUCK

Material Handlers MM\_PM\_Facilities\_300

122

# Course Summary cont'd

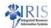

- You should now be able to:
  - Understand the relationship between goods movements and movement types
  - Execute a return to vendor transaction, issue goods to cost centers, reservations and scrap
  - Transfer materials from one location to another
  - Pick and issue materials to reservations
  - Differentiate between a stock material and nonstock material

UNIVERSITY OF KENTUCK

Material Handlers MM\_PM\_Facilities\_300

23